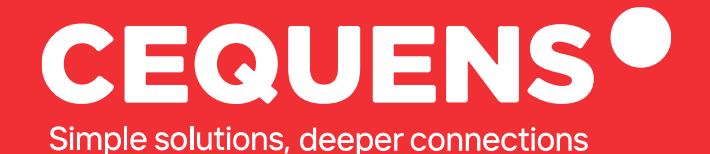

# **Customer support At CEQUENS**

Learn how to get in touch with the support team from CEQUENS.

2023 CEQUENS

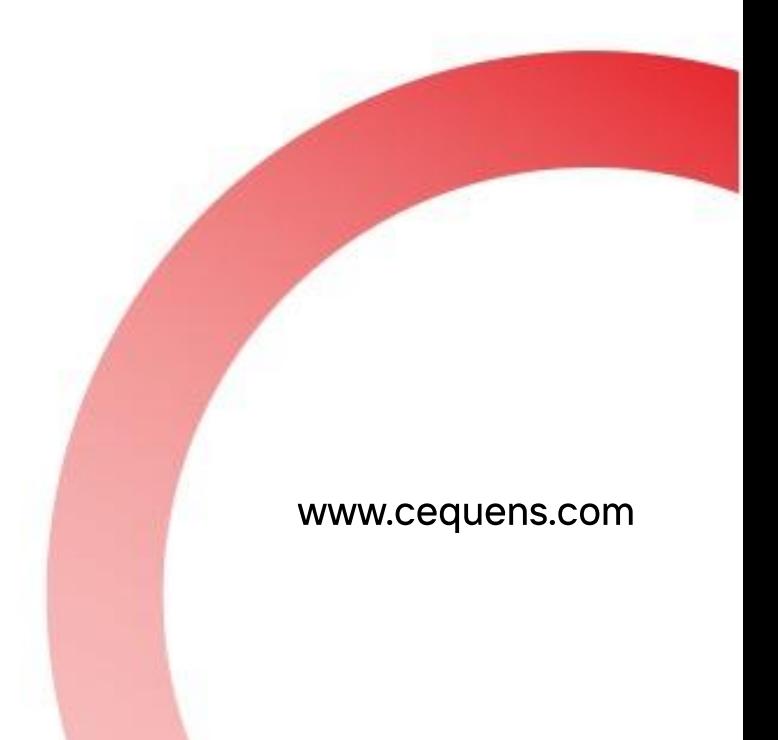

### **Steps to contact support**

#### Click on Support.

Once you complete your login, click on support button on the top of your screen or head directly to<https://support.cequens.com/support/home>

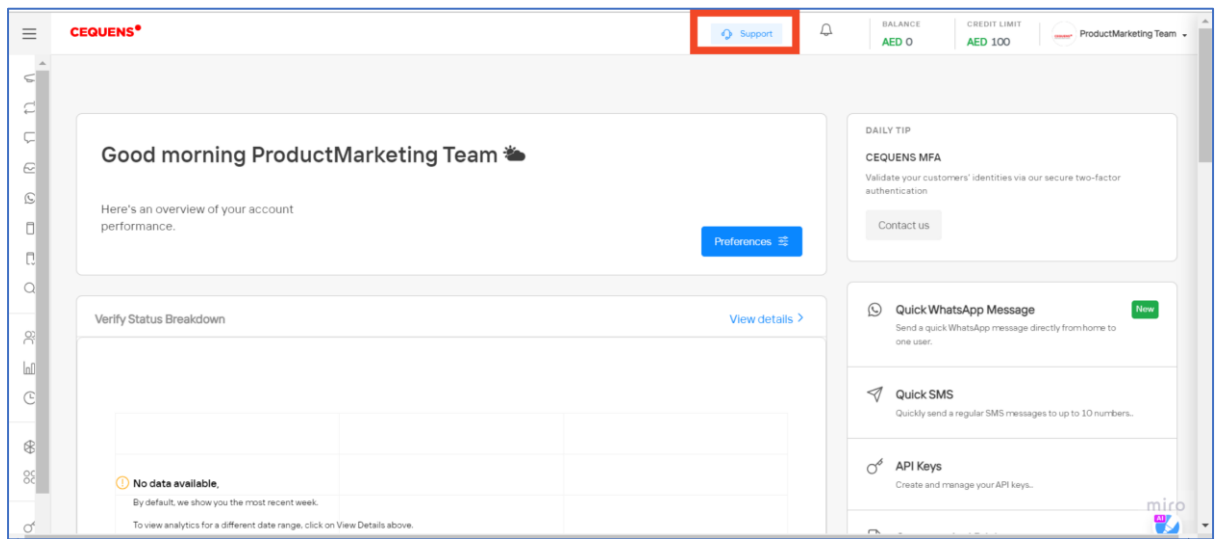

#### Select Your Query

Once you land on the support page, you can choose one of the four main topics given below or create a support ticket

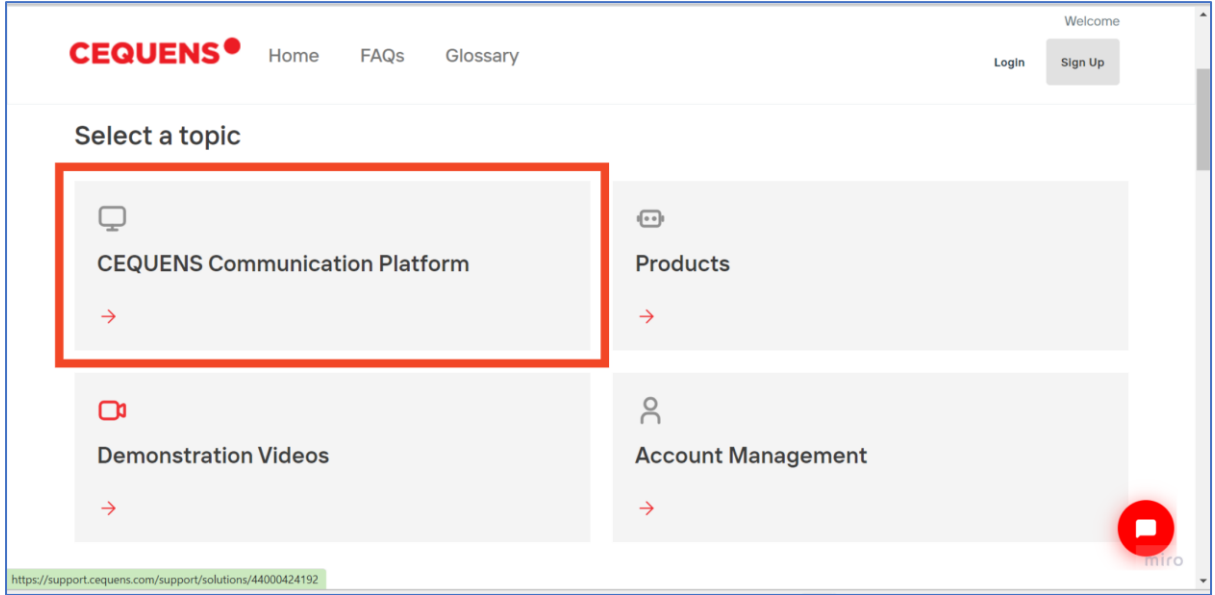

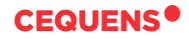

After you land on this page. you can select the article relevant to your query. If you still haven't found the answer, follow the next step.

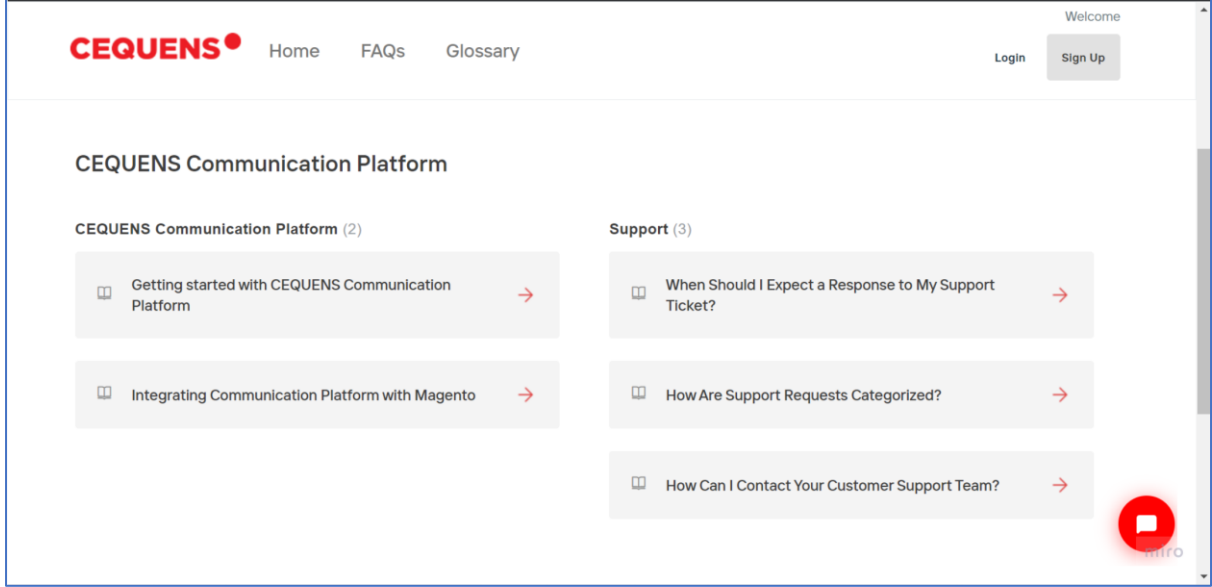

#### Locate " New support ticket".

To reach out to our customer support team, locate the "New support ticket" button on the top of the screen.

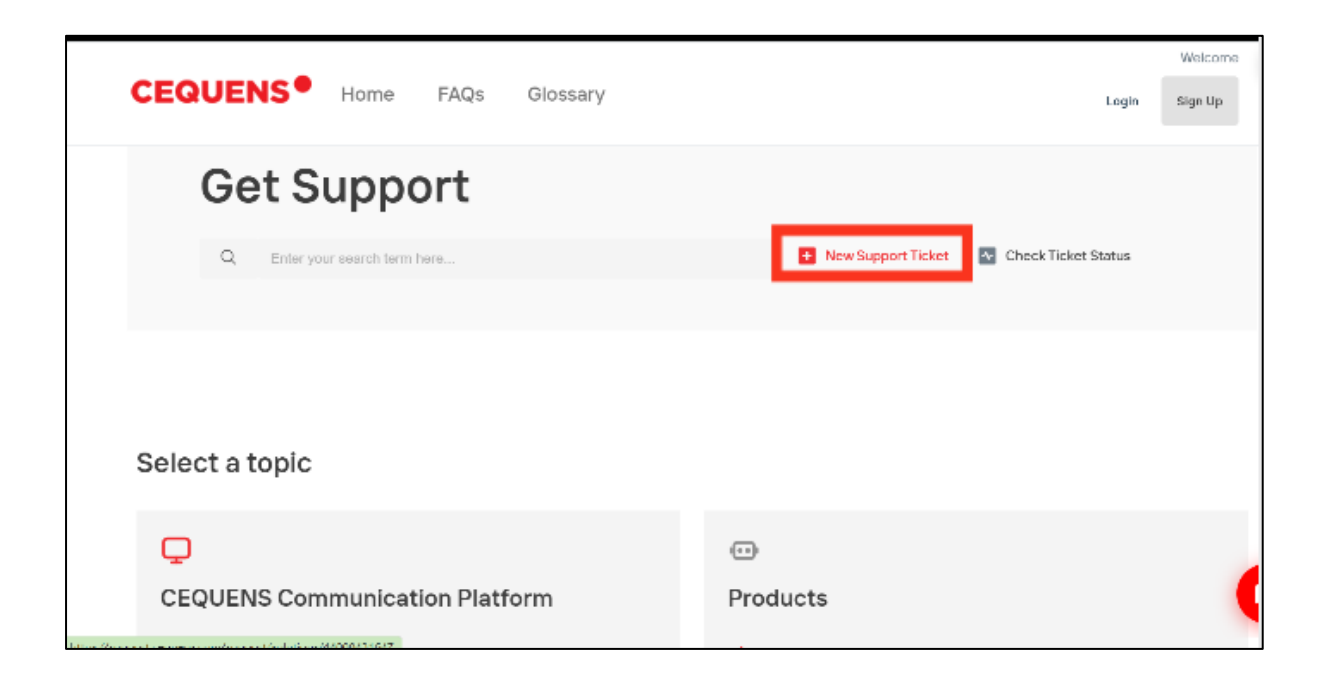

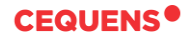

#### Fill In the details.

Fill in the Ticket with your Queries along with your Email Address and the Subject of the ticket.

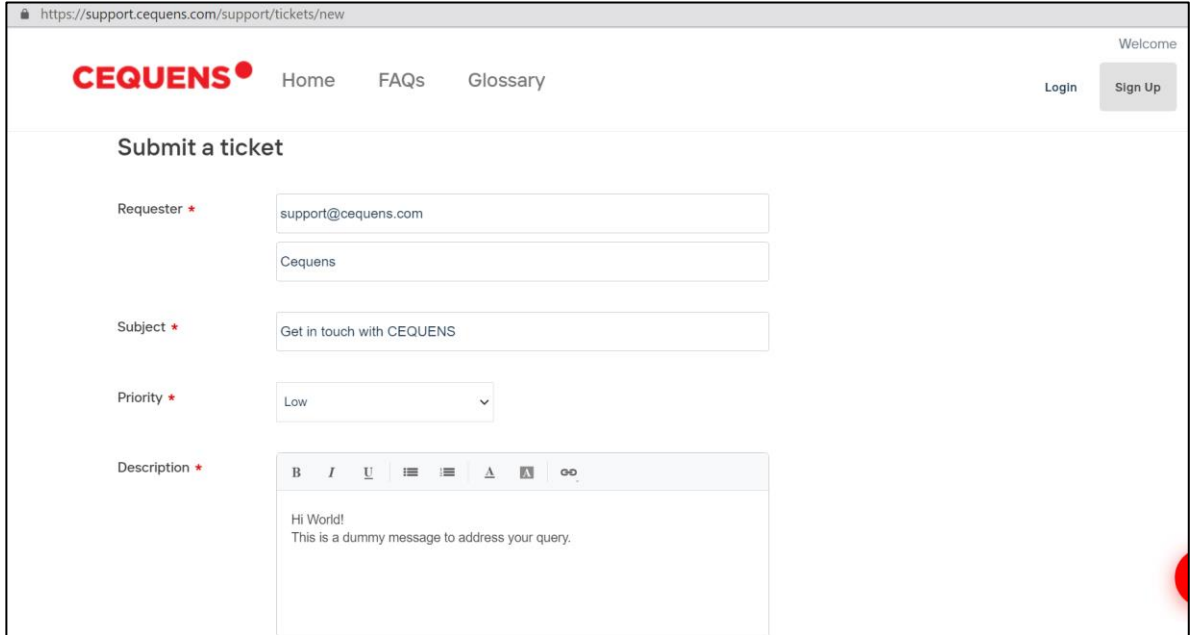

**Once done, our support team will get in touch with you soon .**

## **Thank you.**

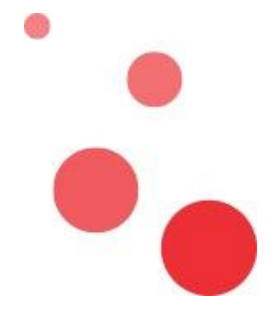